**Curso de herramientas TICA de evaluación y supervisión del aprendizaje (CFIE Miranda de Ebro)**

*Curso de herramientas TICA de evaluación y supervisión del aprendizaje (CFIE Miranda de Ebro)*

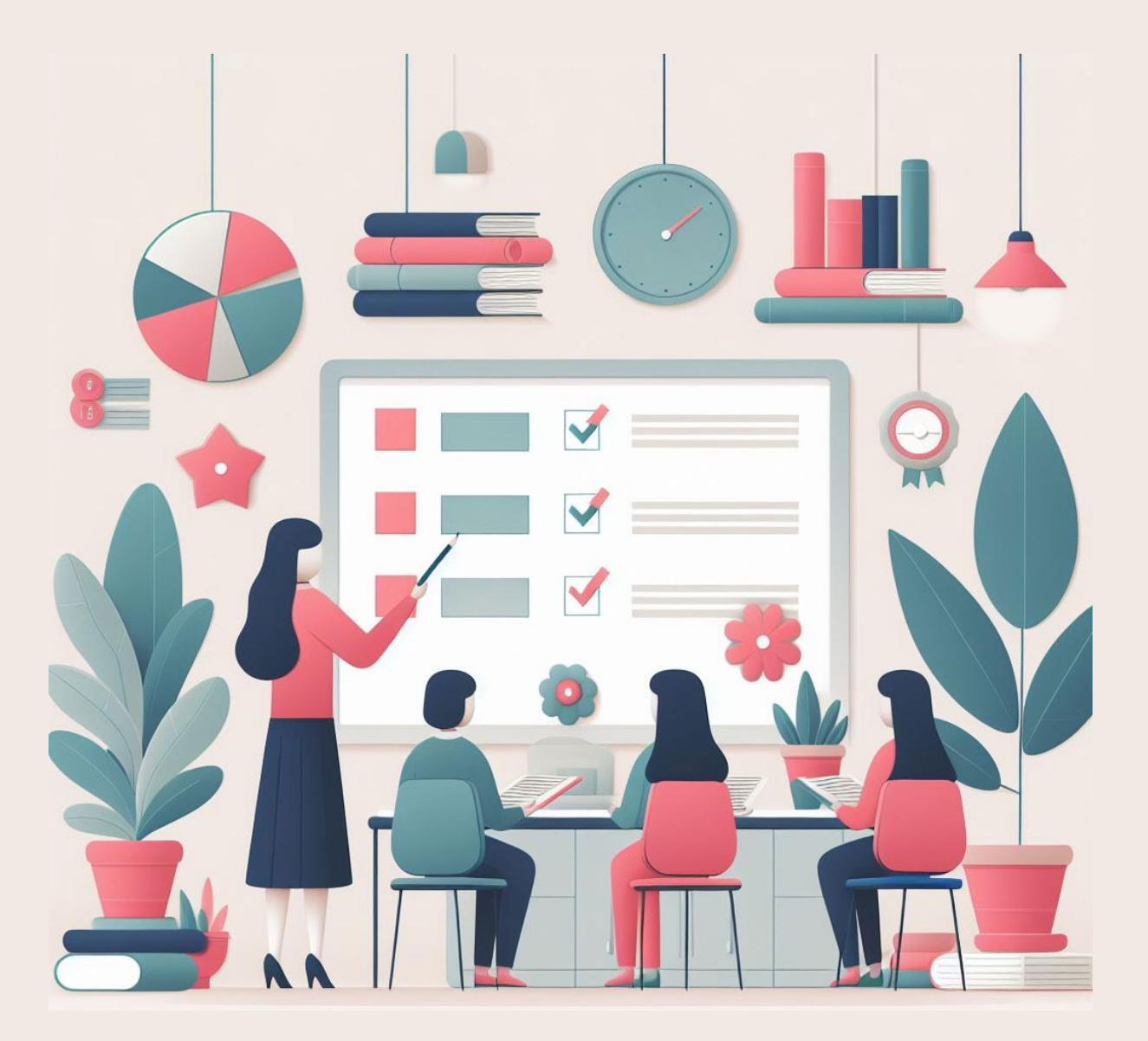

## **RÚBRICAS.USO DE RUBRIK Y ADDITIO EN EL AULA**

Roberto Salazar Cabajon (roberto.salcab@educa.jcyl.es) 1

*Autor:* Roberto Salazar Cabajon

*Curso de herramientas TICA de evaluación y supervisión del aprendizaje (CFIE Miranda de Ebro)*

# **ÍNDICE**

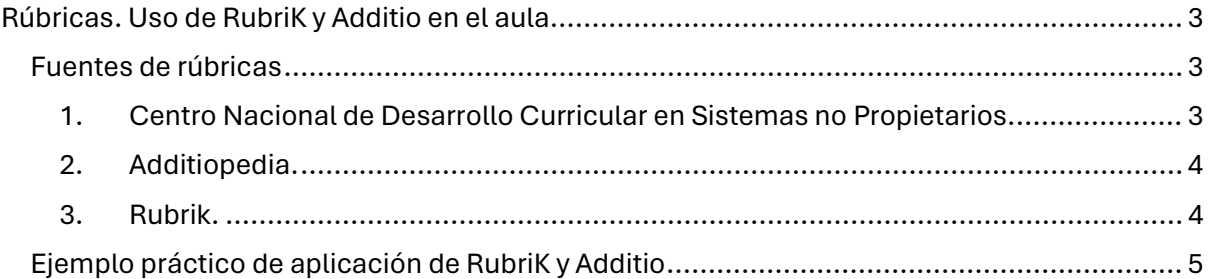

### <span id="page-2-0"></span>**RÚBRICAS.USO DE RUBRIK Y ADDITIO EN EL AULA**

Para determinar el grado de ejecución de una tarea o valorar la eficacia como educadores, podemos emplear una variedad de herramientas. Entre estas, se encuentran las rúbricas, las cuales posibilitan el análisis del proceso de aprendizaje de los estudiantes gracias a la retroalimentación que proporcionan.

Hoy en día disponemos de numerosas fuentes de rúbricas, así como herramientas como la IA *(Inteligencia Artificial)* para facilitarnos la creación de éstas.

En este documento expongo alunas de esas fuentes, así como la utilización de la IA de RubriK para la creación de una rúbrica empleada en una aplicación CMR *(Customer Relationship Management)* de gestión del alumnado como es Additio.

#### <span id="page-2-1"></span>**FUENTES DE RÚBRICAS**

#### <span id="page-2-2"></span>**1. Centro Nacional de Desarrollo Curricular en Sistemas no Propietarios.**

*Web*[: https://cedec.intef.es/banco-de-rubricas-y-otros-documentos/](https://cedec.intef.es/banco-de-rubricas-y-otros-documentos/)

*Descripción*: base de datos de rúbricas del Ministerio de Educación y Formación Profesional donde se puede encontrar rúbricas en documento de texto editable y *pdf*, de multitud de niveles educativos (FP, Infantil, Primaria y Secundaria) y materias.

*Comentario:* contenido de gran calidad y totalmente editable.

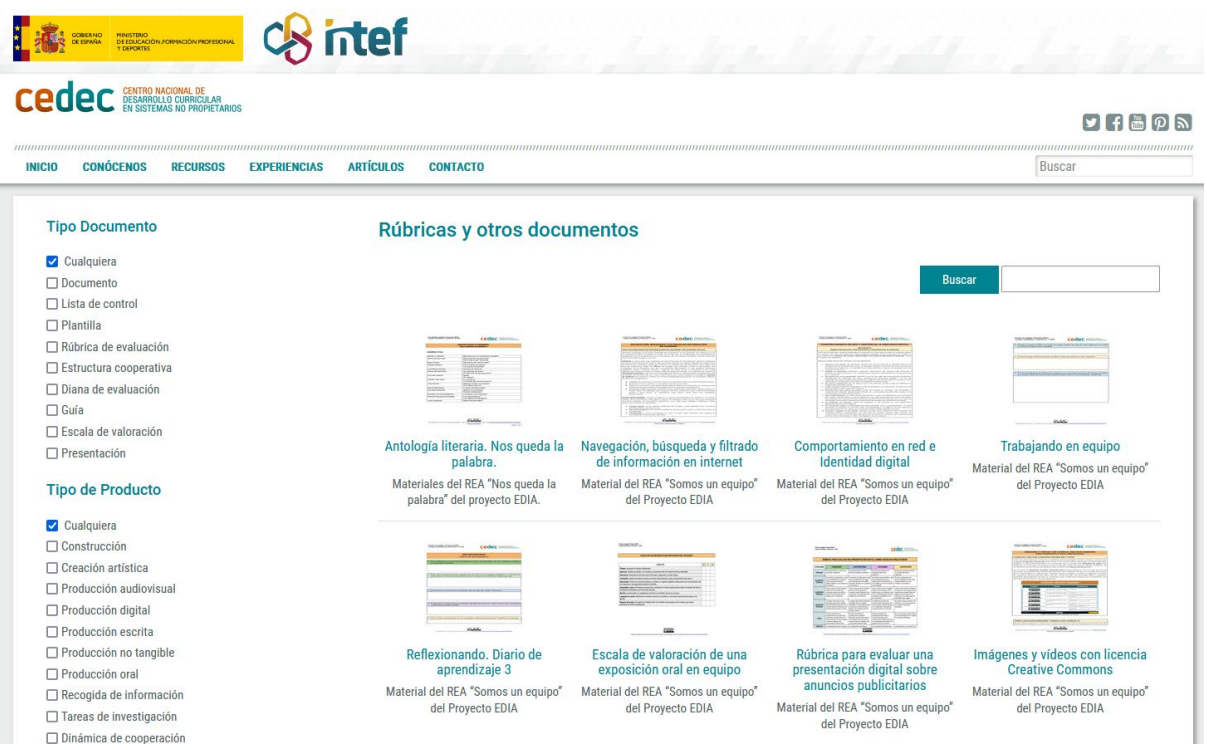

*Ilustración 1: Pantalla principal del cedec.intef.es en la sección de rúbricas.*

*Curso de herramientas TICA de evaluación y supervisión del aprendizaje (CFIE Miranda de Ebro)*

#### <span id="page-3-0"></span>**2. Additiopedia.**

Web*[: https://additiopedia.com/](https://additiopedia.com/)*

Descripción*:* base de datos de la aplicación de Additio donde se puede observar las rúbricas generadas por la comunidad de la aplicación, así como importar en la aplicación de Additio de manera automática.

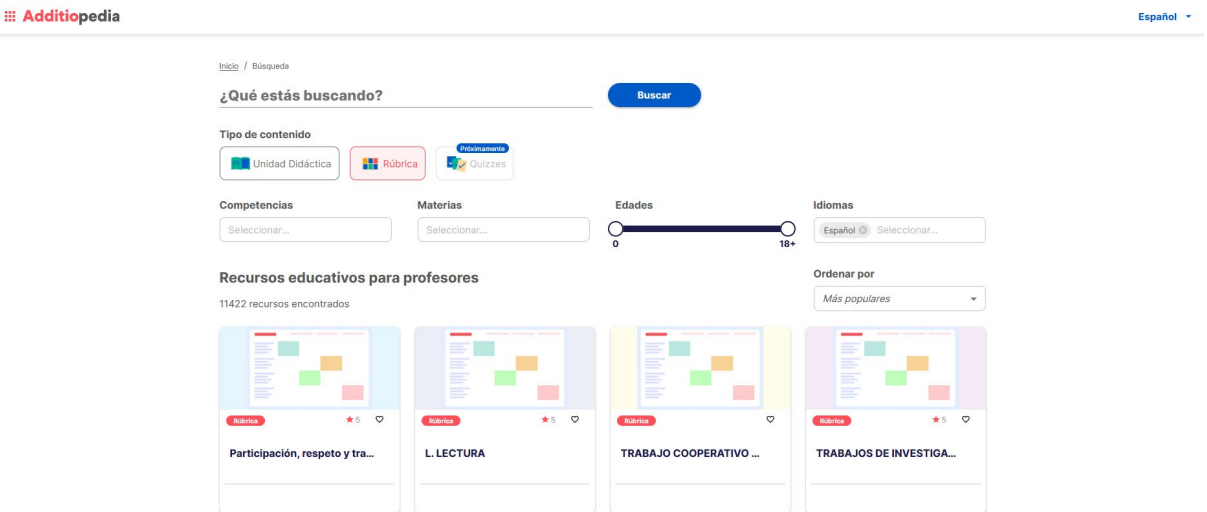

*Ilustración 2: Ventana principal de la Additiopedia.*

#### <span id="page-3-1"></span>**3. Rubrik.**

*Web:* <https://edtk.co/rubrik/>

*Descripción*: plataforma en línea para la creación de rúbricas personalizadas mediante IA.

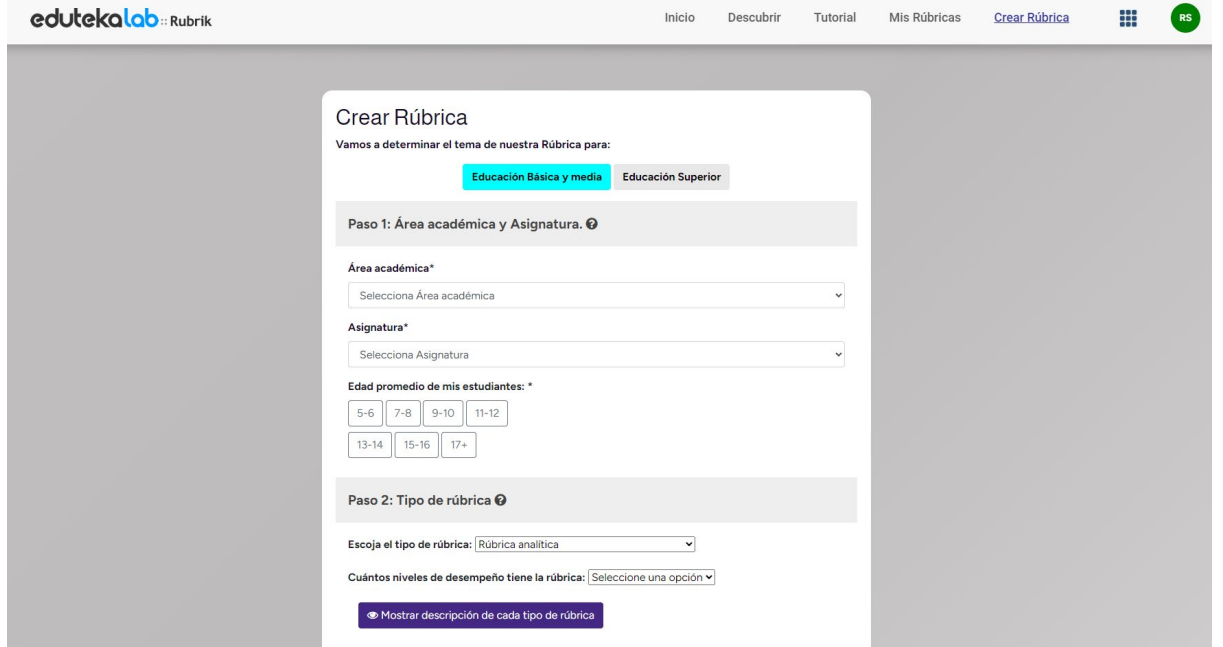

*Ilustración 3: Ventana de creación de rúbricas con Rubrik.*

#### <span id="page-4-0"></span>**EJEMPLO PRÁCTICO DE APLICACIÓN DE RUBRIK Y ADDITIO**

A continuación se mostrará paso a paso la creación de una rúbrica utilizando la IA de RubriK y posteriormente se utilizará en Additio para la evaluación en un grupo de alumnos.

En este ejemplo se va a evaluar la creación de contenido

#### **1. Creación de la rúbrica**

Accedemos a la página web de RubriK:

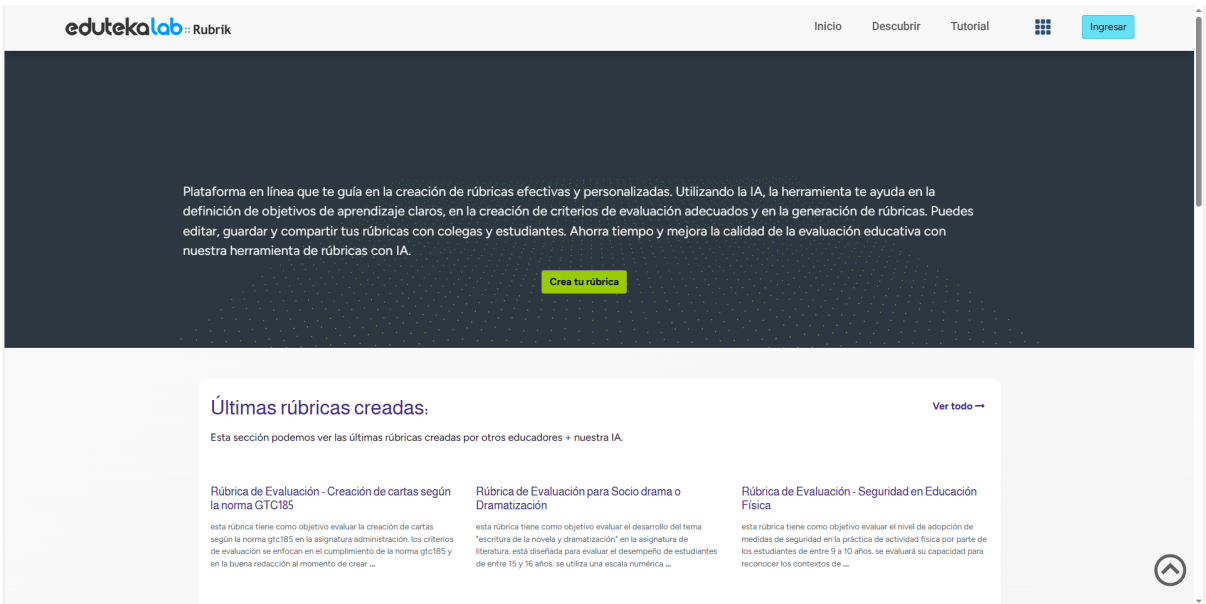

<https://edtk.co/rubrik/>

*Ilustración 4: Pantalla principal de la aplicación de RubriK.*

Para poder ingresar nos pedirá una **cuenta de Google**.

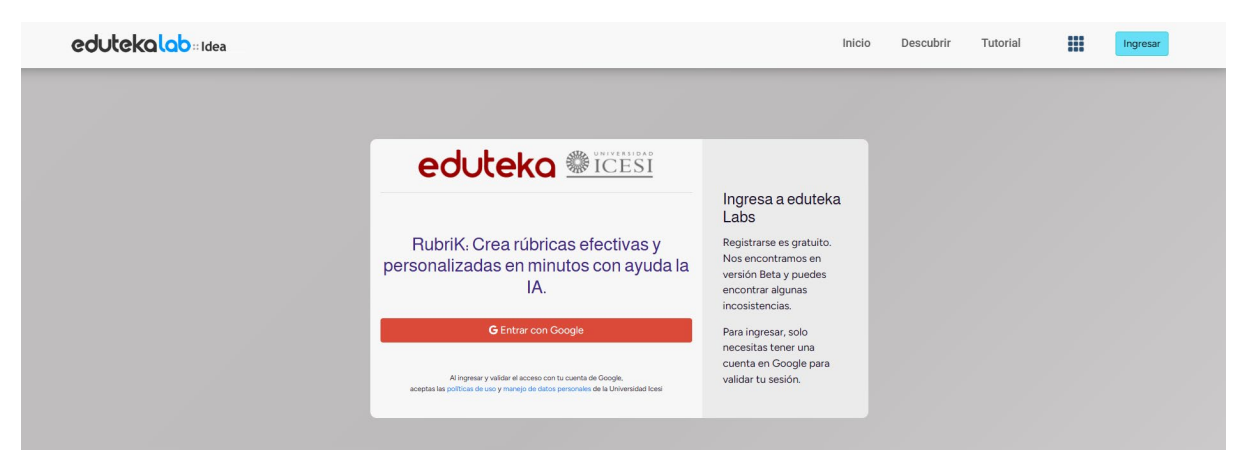

*Ilustración 5: Acceso a la RubriK.*

Una vez accedido con nuestras credenciales, nos permitirá crea una Rúbrica.

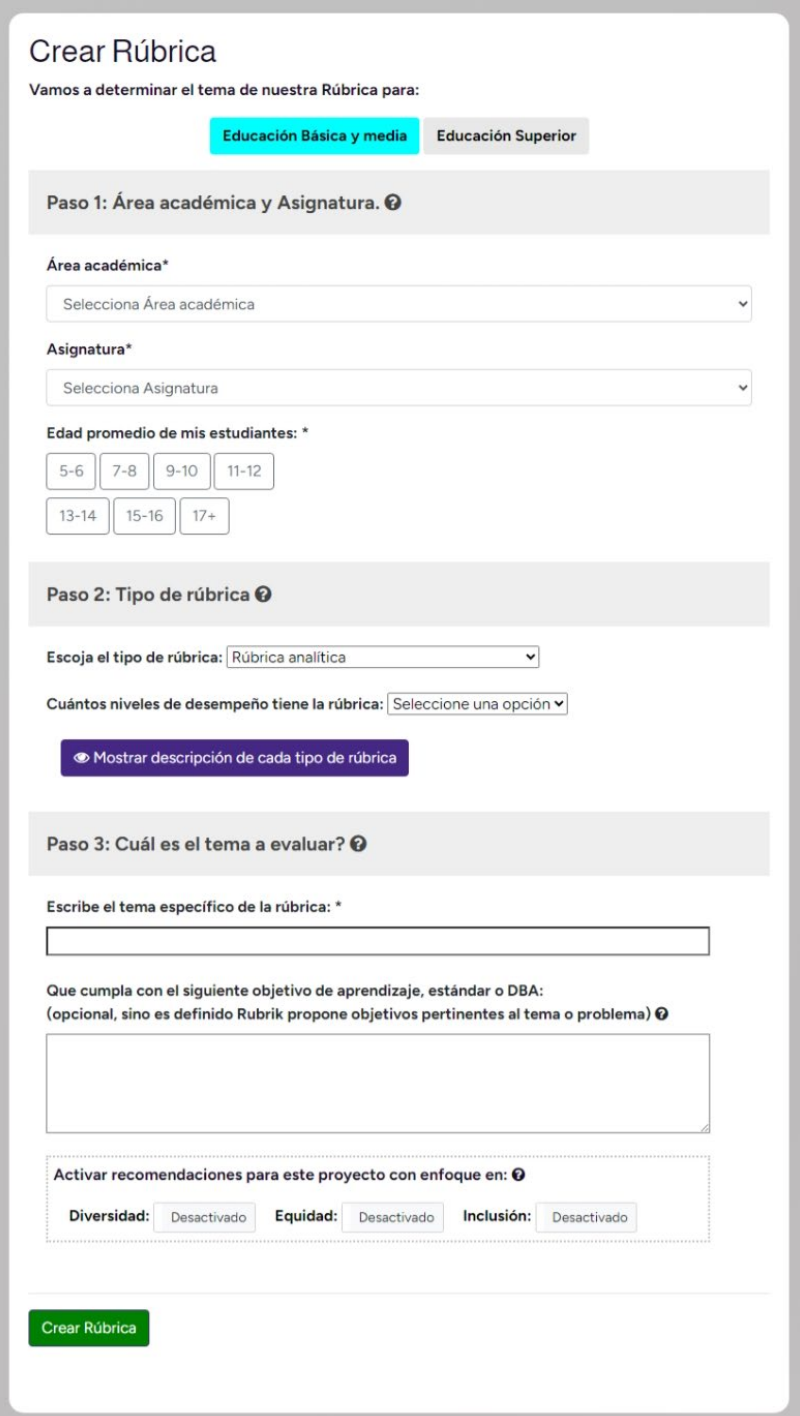

*Ilustración 6: Opciones de RubriK.*

En *"Paso 1: Área académica y Asignatura"* se selecciona el curso y área de conocimiento.

En este ejemplo la rúbrica está destinada para **1º de Bachillerato** en la asignatura de **Tecnología de la Información y Comunicación 1**.

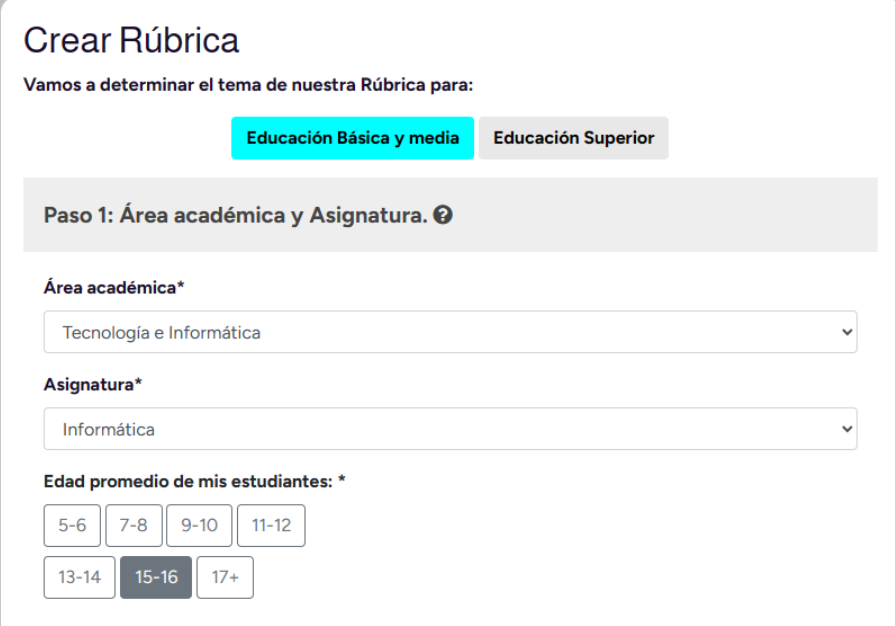

*Ilustración 7: Paso 1: Área académica y Asignatura.*

*"Paso 2: Tipo de rúbrica":* Definimos el **tipo de rúbrica** y cuántos **desempeños** tiene ésta (de 3 a 5).

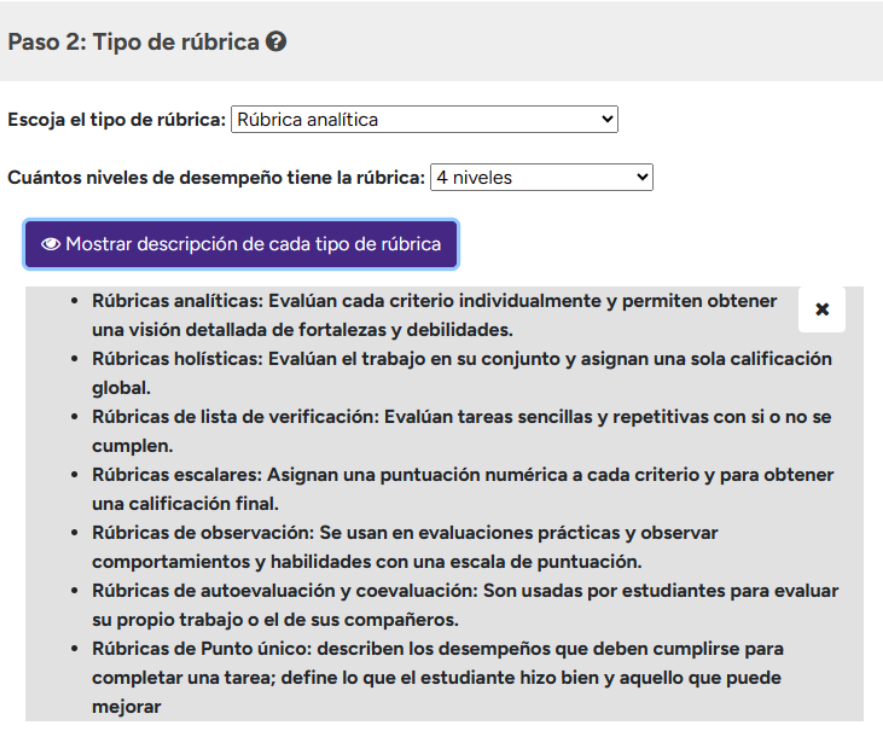

*Ilustración 8: Paso 2: Tipo de rúbrica.*

*"Paso 3: Cuál es el tema a evaluar?":* seleccionamos el tema y los objetivos de aprendizaje. En este caso con objetivos de aprendizaje podremos incorporar los criterios de evaluación de la legislación.

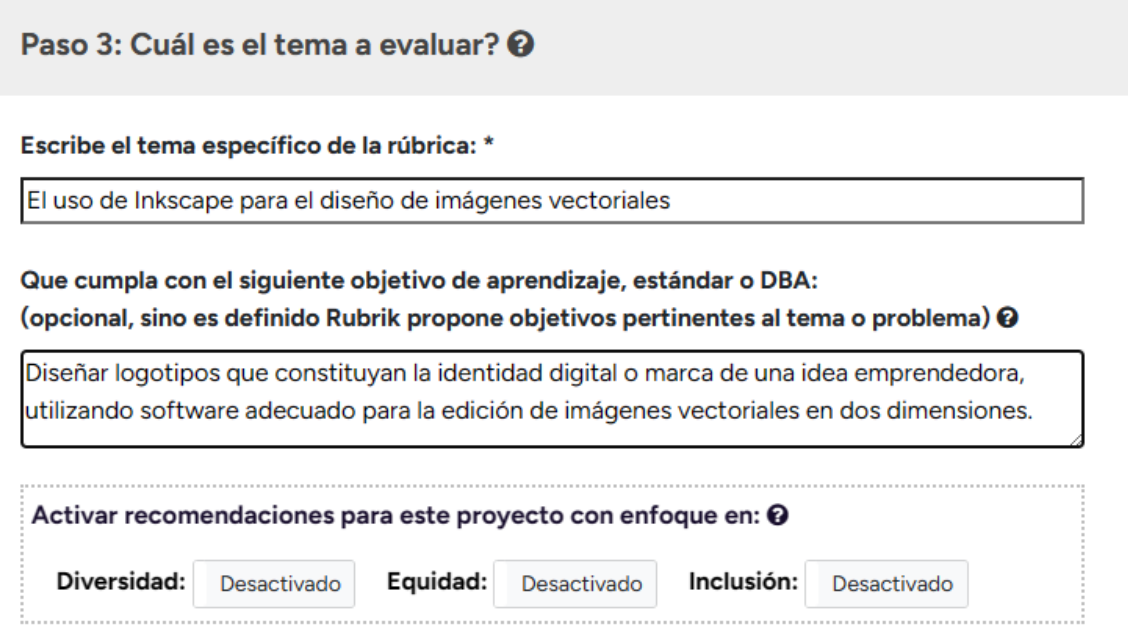

*Ilustración 9: Paso 3: Cuál es el tema a evaluar?*

*Nota: si queremos activar las recomendaciones con enfoque de diversidad, equidad o inclusión. Este es el momento en que incluirlas, dado que la rúbrica generada se basará en dichas opciones.*

Una vez terminado de completar le damos a:

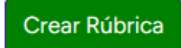

Es posible que tengamos que esperar uno o dos minutos.

Una vez finalizado nos saldrá el siguiente mensaje:

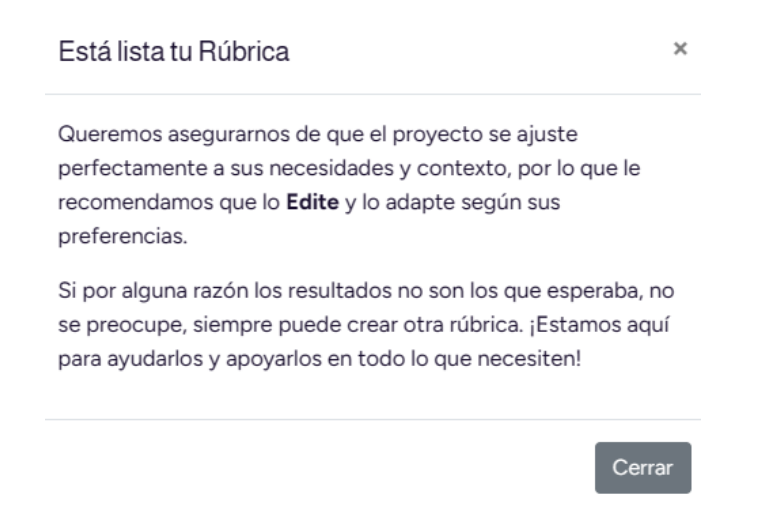

*Ilustración 10: Mensaje de advertencia de después de la creación de la rúbrica.*

En el caso que lo quisiésemos editar dado que no nos gusta el título o algún elemento no se adecua a nuestros requerimientos para evaluar, podremos editarlo dándole al botón de **"Editar rúbrica"**

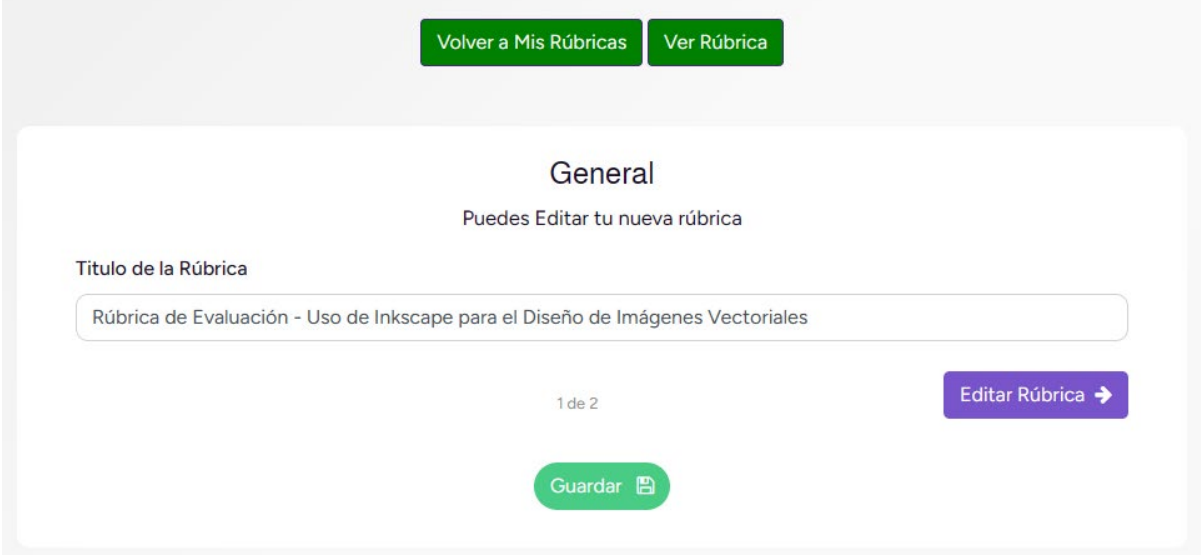

*Ilustración 11: Edición del título de la rúbrica.*

| <b>Evaluación</b>         |                                                                                                    |                                                                                      |                                                                                         |                                                                           |
|---------------------------|----------------------------------------------------------------------------------------------------|--------------------------------------------------------------------------------------|-----------------------------------------------------------------------------------------|---------------------------------------------------------------------------|
|                           | $\mathbb X$ 0 0 0 0 0 0 $\leftrightarrow$ 5 $\rightarrow$ 5 $\rightarrow$ 8 $\rightarrow$ 5 $\rightarrow$ 6 $\rightarrow$ 6 $\rightarrow$ 5 $\rightarrow$ 6 $\rightarrow$ 6 |                                                                                      |                                                                                         |                                                                           |
| B                         | $I \quad S \mid I_x \mid \frac{1}{e^2} \quad \frac{1}{e^2} \mid \frac{1}{e^2} \quad \frac{1}{e^2} \mid \frac{1}{e^2} \mid \$                                                                                                    |                                                                                      |                                                                                         |                                                                           |
| Criterio de<br>Evaluación | <b>Excelente</b>                                                                                                    | <b>Bueno</b>                                                                         | <b>Aceptable</b>                                                                        | Bajo                                                                      |
| Conocimientos             | El estudiante demuestra un<br>dominio completo de las<br>herramientas y funciones                                                                                                    | El estudiante demuestra un<br>conocimiento sólido de las<br>herramientas y funciones | El estudiante demuestra un<br>conocimiento básico de las<br>herramientas y funciones de | El estudiante tiene<br>dificultades para<br>demostrar un                  |
| básicos de<br>Inkscape    | básicas de Inkscape, logrando básicas de Inkscape,<br>realizar diseños complejos sin logrando realizar diseños de<br>dificultades.                                                                                                    | nivel medio sin dificultades                                                         | Inkscape, logrando realizar<br>diseños simples con ciertas<br>dificultades.             | conocimiento básico<br>de las herramientas y<br>funciones de<br>Inkscape. |
|                           |                                                                                                    |                                                                                      |                                                                                         |                                                                           |

*Ilustración 12: Editor de la rúbrica.*

Una vez finalizados los cambios, le damos a **"Guardar**" y a **"Ver rúbrica"** para volver a ver la rúbrica con los cambios efectuados.

Una vez finalizado, tendremos varias opciones con la rúbrica: **imprimirla**, pasarlo a **PDF** o **Compartir** (crea un enlace personalizado a esta rúbrica).

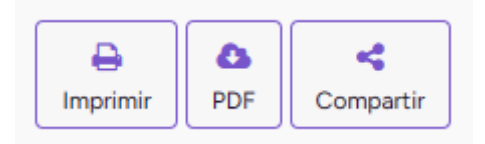

En el caso que quisiésemos **ver**, **editar** o **eliminar** rúbricas creadas anteriormente. Podemos acceder en la opción "Mis Rúbricas".

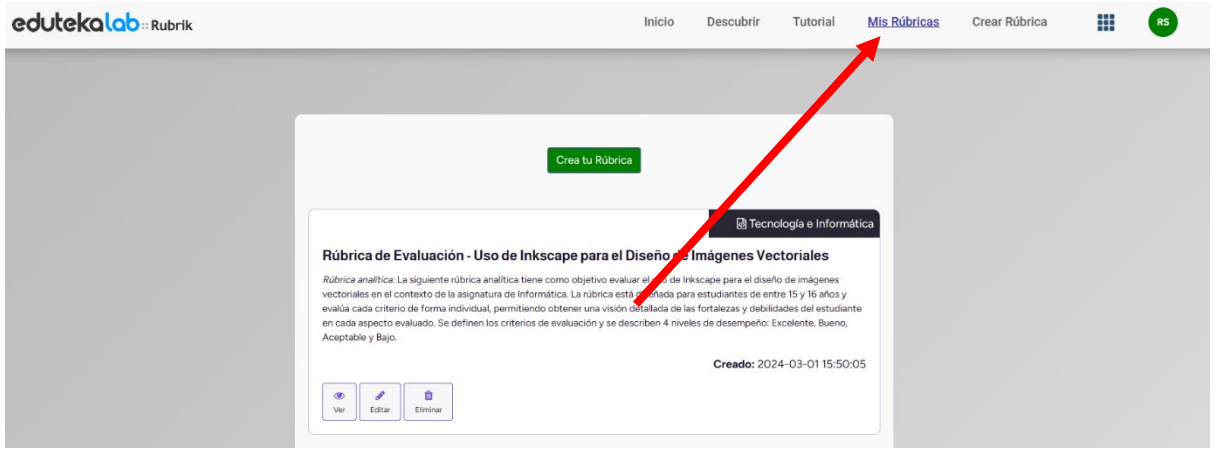

*Ilustración 13: Pantalla de "Mis Rúbricas"*

*Curso de herramientas TICA de evaluación y supervisión del aprendizaje (CFIE Miranda de Ebro)*

#### 2. **Crear una rúbrica en Additio.**

No existe una vinculación automática así que deberemos de seguir los siguientes pasos:

#### Accedemos a nuestra cuenta y a la opción **"Rúbricas"**

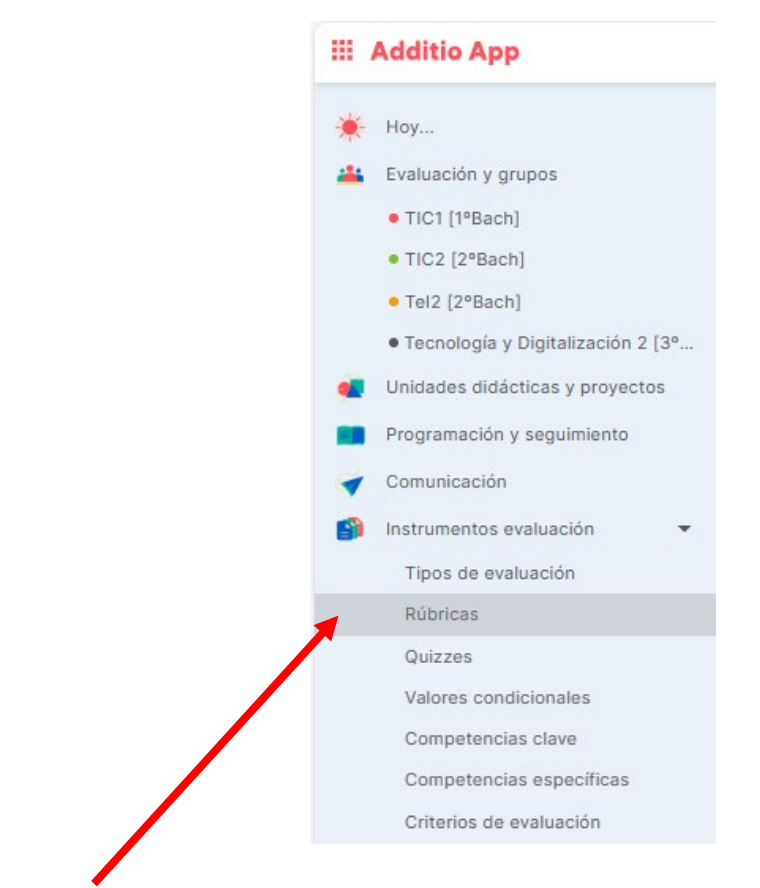

Y al más para **"Crear nuevo elemento"**

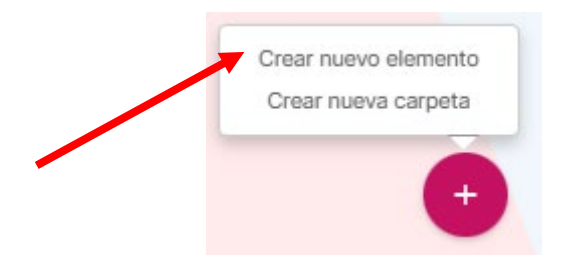

Elegimos las mismas dimensiones que nuestra rúbrica con RubriK.

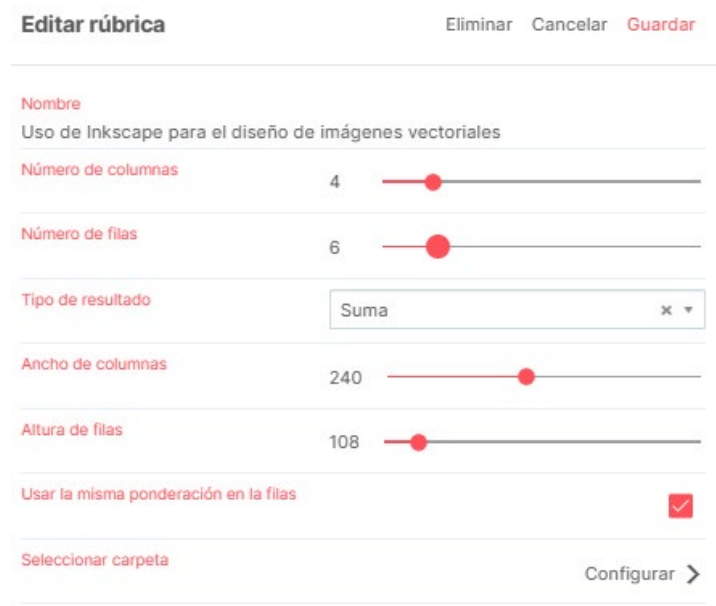

*Ilustración 14: Opciones de creación de una rúbrica en Additio.*

Se deberá de completar todos los elementos de la rúbrica.

Es recomendable, copiar los elementos del modo edición de Rubrik debido a que podremos dar copiar y pegar. El PDF de manera predeterminada no nos dejará dar copiar y pegar de manera sencilla.

| Uso de Inkscape para el diseño de imágenes vectoriales | Acciones<br>Cancelar<br>Guardar                                                                                                    |                                                                                                    |                                                                                                    |                                                                                                    |
|--------------------------------------------------------|----------------------------------------------------------------------------------------------------|----------------------------------------------------------------------------------------------------|----------------------------------------------------------------------------------------------------|----------------------------------------------------------------------------------------------------|
|                                                        | Título                                                                                                    | Título                                                                                                    | Título                                                                                                    | Título                                                                                                    |
|                                                        |                                                                                                    |                                                                                                    |                                                                                                    |                                                                                                    |
| Conocimientos básicos de<br>Descripción                | El estudiante demuestra un<br>dominio completo de las<br>herramientas y funciones<br>básicas de Inkscape, logrando<br>realizar diseños complejos sin   | El estudiante demuestra un<br>۸<br>conocimiento sólido de las<br>herramientas y funciones<br>básicas de Inkscape, logrando<br>realizar diseños de nivel | El estudiante demuestra un<br>∸<br>conocimiento básico de las<br>herramientas y funciones de<br>Inkscape, logrando realizar<br>diseños simples con ciertas        | El estudiante tiene dificultades<br>para demostrar un conocimiento<br>básico de las herramientas y<br>funciones de Inkscape.           |
| Creatividad en el diseño<br>Descripción                | El estudiante demuestra una<br>alta creatividad en el diseño<br>de logotipos, incorporando<br>elementos visuales originales<br>v representativos de la | El estudiante demuestra una<br>buena creatividad en el diseño<br>de logotipos, incorporando<br>elementos visuales<br>representativos de la              | El estudiante demuestra cierta<br>creatividad en el diseño de<br>logotipos, aunque algunos<br>elementos pueden ser poco<br>representativos de la                  | El estudiante tiene dificultades<br>para mostrar creatividad en el<br>diseño de logotipos.                                             |
| Organización y composici<br>Descripción                | El estudiante demuestra una<br>excelente organización y<br>composición visual en el<br>diseño de logotipos, utilizando<br>de manera efectiva los       | El estudiante demuestra una<br>buena organización y<br>composición visual en el<br>diseño de logotipos, utilizando<br>correctamente los principios      | El estudiante demuestra una<br>▲<br>organización y composición<br>visual aceptables en el diseño<br>de logotipos, aunque puede<br>mejorar en la aplicación de los | El estudiante tiene dificultades<br>para mostrar creatividad en el<br>diseño de logotipos.                                             |
| Organización y composici<br>Descripción                | El estudiante demuestra una<br>excelente organización y<br>composición visual en el<br>diseño de logotipos, utilizando<br>de manera efectiva los       | El estudiante demuestra una<br>buena organización y<br>composición visual en el<br>diseño de logotipos, utilizando<br>correctamente los principios      | El estudiante demuestra una<br>organización y composición<br>visual aceptables en el diseño<br>de logotipos, aunque puede<br>mejorar en la aplicación de los      | El estudiante tiene dificultades<br>para mostrar una organización y<br>composición visual adecuadas en<br>el diseño de logotipos.      |
| Manipulación de elemento<br>Descripción                | El estudiante demuestra una<br>excelente habilidad para<br>manipular y editar elementos<br>vectoriales en Inkscape,<br>logrando efectos avanzados y    | El estudiante demuestra una<br>buena habilidad para<br>manipular y editar elementos<br>vectoriales en Inkscape,<br>logrando efectos y detalles de       | El estudiante demuestra una<br>▲<br>habilidad aceptable para<br>manipular y editar elementos<br>vectoriales en Inkscape,<br>aunque puede mejorar en la            | El estudiante tiene<br>dificultades para mostrar<br>habilidad en la manipulación y<br>edición de elementos<br>vectoriales en Inkscape. |
| Creatividad<br>Descripción                             | El estudiante demuestra un uso<br>excelente de los recursos<br>logrando una combinación<br>armoniosa y creativa.                                       | El estudiante demuestra un uso<br>bueno de los recursos logrando<br>una combinación armoniosa y<br>creativa.                                            | El estudiante demuestra un uso<br>aceptable de los recursos<br>logrando una combinación<br>armoniosa y creativa.                                                  | El estudiante tiene dificultades<br>de los recursos, no resulta<br>armoniosa, ni creativa la solución<br>realizada.                    |

*Ilustración 15: Rúbrica rellena en Additio.*

De esta manera podremos aplicarlo en la actividad que deseemos evaluar.